# HomeSeer HS3-Pi Install Guide

This guide will allow you as the user to use your Raspberry Pi to run HS3. When installed on the Raspberry Pi3, HS3-Pi creates an ultra-small, powerful Z-Wave home automation gateway controller.

#### Requirements:

- Raspberry Pi2, Pi3, or Pi3 B+
- Blank microSD Card of 16GB\* or bigger
- SD Card reader

### Downloads:

- [HomeSeer Rasp-Pi Image](http://www.homeseer.com/updates3/hs3pi3_image_070319.zip) (Full 1.6GB)
- **[Etcher](https://etcher.io/)** (image flashing)
- [HS3 for Pi3 Tar](https://homeseer.com/updates3/hs3pi3_070319.tar.gz)

### Full Image Procedure (option 1):

- 1. Download the *hs3pi3\_image\_070319.zip* from the link above.
- 2. Once the download is finished, extract the *hs3pi3\_image\_070319* from the zip folder. This may take up to 20 minutes.
- 3. Download, install, and run Etcher.
- 4. Insert blank SD card into SD card reader.
- 5. Select the *hs3pi3\_image\_070319* file and the correct drive letter of your SD card. Click Flash. The process could take up to 20 minutes.
- 6. Once the flash completes, remove your SD card and insert into your Pi3.
- 7. Boot up will take about a minute. Go to find.homeseer.com to start using HS3! *Note: root pw = homeseerpi*

## Quick Start for Linux Experts (option 2):

- 1. If you would like to install just the application to your existing Raspberry Pi board, download the above tar file.
- 2. You must have the full install of MONO on your Pi Board, install with:
	- a. apt install mono-devel
	- b. apt install mono-complete
	- c. apt install mono-vbnc
- 3. You can start HS3 by entering ./go in the /usr/local/HomeSeer directory to test and then add a line in rc.local to start it automatically when your system starts. Start it using the script /usr/local/HomeSeer/autostart\_hs.
	- login: homeseer | pass: hsthsths3
- 4. After starting your system, go to find.homeseer.com to connect to your system or connect to your pi's IP on port 80. (If you already have a server running on port 80 (maybe Apache), edit the file /usr/local/HomeSeer/Config/settings.ini and change the setting "gWebSvrPort" to any port you want. Restart HS3 or your system.)

[Click here](http://www.homeseer.com/guides/HomeSeer-QuickStart-Guide.pdf) for the complete HS3 Quick-Start Guide.

#### Troubleshooting Rasp-Pi

All customers have lifetime support. Initially you have 30 Day Priority Phone Support and after that you have support through our Help Desk (helpdesk.homeseer.com) and our community based Message Board (board.homeseer.com).

\*Some 16GB SD card's capacity may be a few MBs short of the required size due to manufacturers. Most 16GB cards will work but if you experience this issue, we recommend a 32GB SD card.

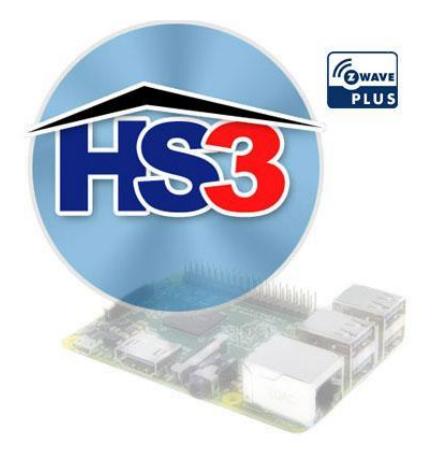